## Biomass cost-supply viewer user instruction

## Introduction:

The cost-supply data viewer enables the user to make selections of biomass types for which cost levels can be displayed in a cost-supply graph. The graph displays the total accumulated biomass (ordered from cheap to expensive) against the average road side cost level for the country/countries and scenario years selected.

The amount of biomass is displayed on the y-axis and the road side cost level on the x-axis.

Users can select one or more countries (using 'ctrl' and 'Alt' tab on their keyboard), scenarios and biomass types for which they want to display the cost-supply relation. To select more than one country, scenario year or type use the 'ctrl' or 'shift' and select.

The user can select the potential type and one or more scenario years to be displayed in more curves in the same graph.

NOTE 1: Details on the average cost levels for individual biomass types per region/country can be obtained from the 'Supply viewer' also accessible via the main 'Biomass chain data' entry (choose 'costs' on the top right).

NOTE 2: The cost levels displayed here refer to the **road side cost** of the biomass. Road side cost refer to all biomass production collection and pre-treatment cost up to the road where the biomass is located. The road side cost are usually a fraction of the total 'at-gate-cost.' Cost levels assessed here do not refer to market prices!

## **Getting started:**

The starting screen below shows a cost supply relationship covering all accumulated biomass (for all types) in all European countries covered by S2BIOM (y-axis) against the road side cost levels (x-axis).

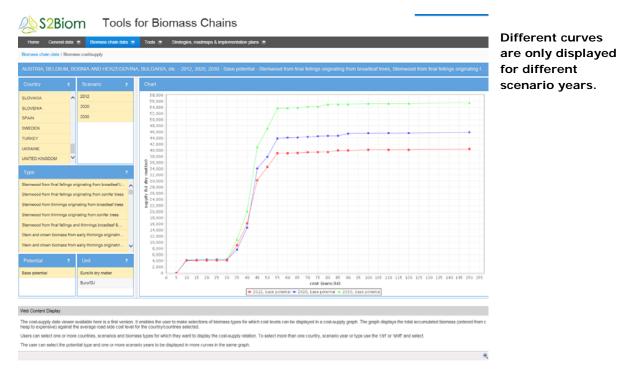

## User interaction:

To <u>operate the tool</u> one starts specifying the choices in the top left hand pane ('Countries'), going down to 'Scenario' pane on the left side, and then moving to 'Type', 'Potential' and finally 'Unit'. In all these panes one can select one item by clicking on it or one can select more items by clicking in combination with the 'ctrl' (non-continues list) and 'shift' (continues list) tab.

Further support on the user interaction functions can be derived under the '?' symbol in every pane.

**Country**: Select 1 or more countries. More countries can be selected by using the 'ctrl' (non-continues list) and 'shift' (continues list) tab.

**Scenario**: Select 1 or more scenario years to be displayed as separate curves in one graph. More scenario years can be selected by using the *ctrl* (non-continues list) and *shift* (continues list) tab.

**Type**: Select 1 or more biomass types to be displayed as accumulated biomass supply. More biomass types can be selected by using the *ctrl* (non-continues list) and *shift* (continues list) tab.

**Potential**. Select one or more potential types for which cost-supply curves can be displayed in one graph. More potentials can be selected by using the *ctrl* (non-continues list) and *shift* (continues list) tab.

**Unit**: Select the unit in which the cost-supply relation needs to be presented. A choice can be made between Euro/kton dry matter (€ per kton biomass in dry matter) or Euro/GJ (€ per Giga Joule) referring to the energy value of the biomass using heating value conversion factors for dry biomass. The latter choice for energy value is chosen to make the internal comparison of biomass road side cost levels more comparable between the different types of biomass.